## **PROXIMITY** card pack

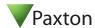

Adding another pack to an existing system To add a new pack, first present an enrolment card from an existing active pack, followed by the enrolment card from the

## Initialising a new system

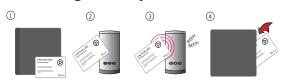

- 1. Take the enrolment card from the new pack.
- 2. Present the enrolment card to the reader.
- 3. The reader beeps and the LED's light up.
- 4. ALL USERS ARE NOW VALID. Return enrolment card to pack.

## **Issuing tokens**

Each user has a matching pair of tokens.

new pack.

DO NOT MIX UP THE PAIRS

**User card** - give to user. **Shadow card** - write name of user on this card.

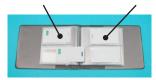

- 1. Across each double page there are pairs of cards
- a user card and a corresponding shadow card.
- 2. Write the name of the user on the shadow card.
- 3. Issue the matching user card to the user.
- 4. Keep the card pack in a safe place.

WARNING: Do not deal with more than one user at the same time. The security and administration of your system will be seriously compromised if unmarked cards become mixed up.

## Bar a user

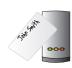

Take the matching shadow card and present it to each reader on your site. The user's token is now barred.

A barred user can be re-validated by presenting an active enrolment card followed by the user token to the reader.

Ins-195 25/09/2013